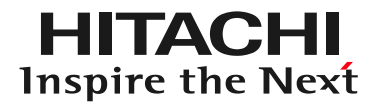

## DioVISTA/Dams サンプルプロジェクト - dam2serial

## 株式会社日立パワーソリューションズ

© Hitachi Power Solutions. Co. Ltd. 2023. All rights reserved.

プロジェクトファイルを開く

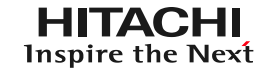

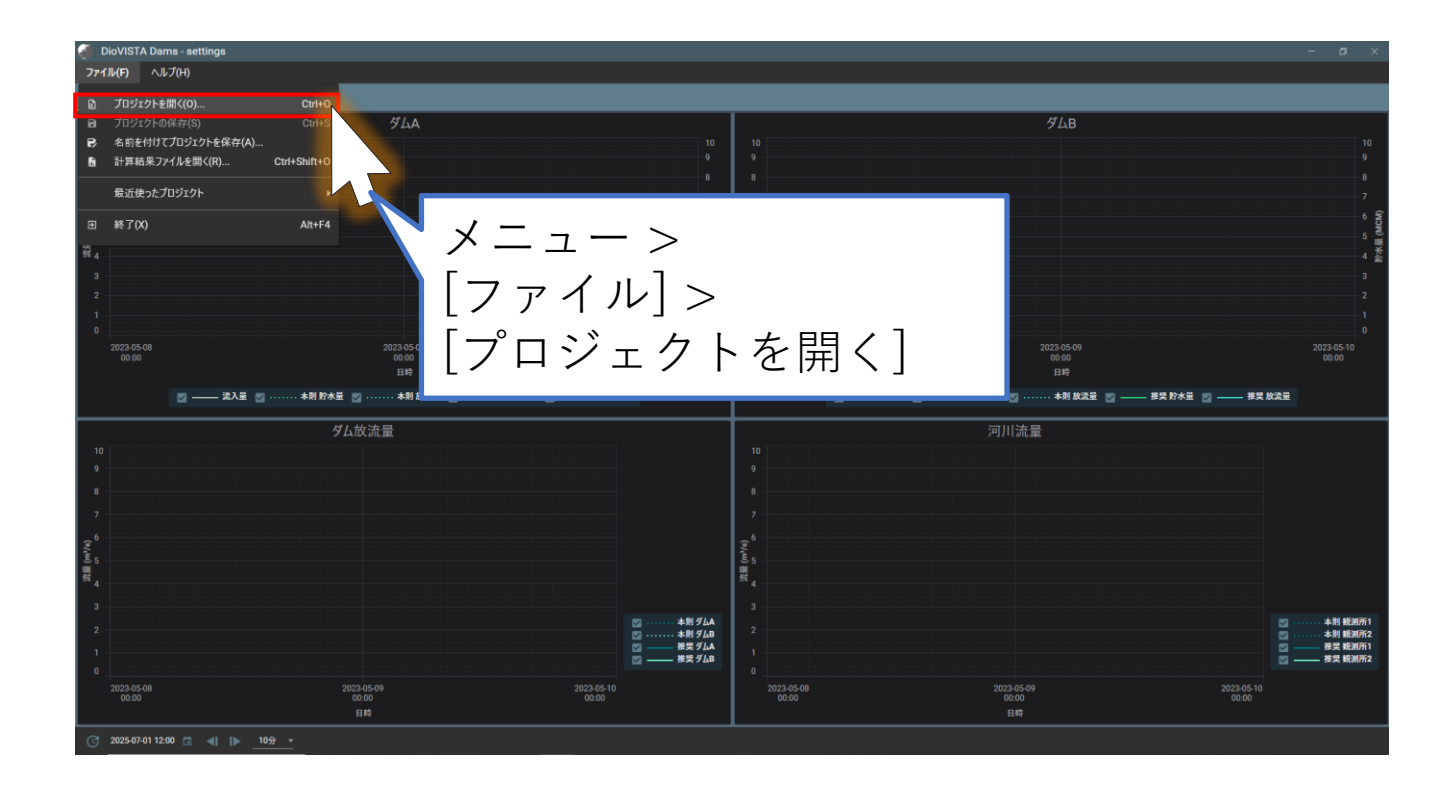

ファイルを選択する

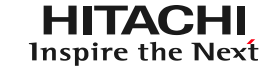

## あらかじめ、ダウンロードした sampleProject\_dam2serial.zip を デスクトップに展開しておきます。

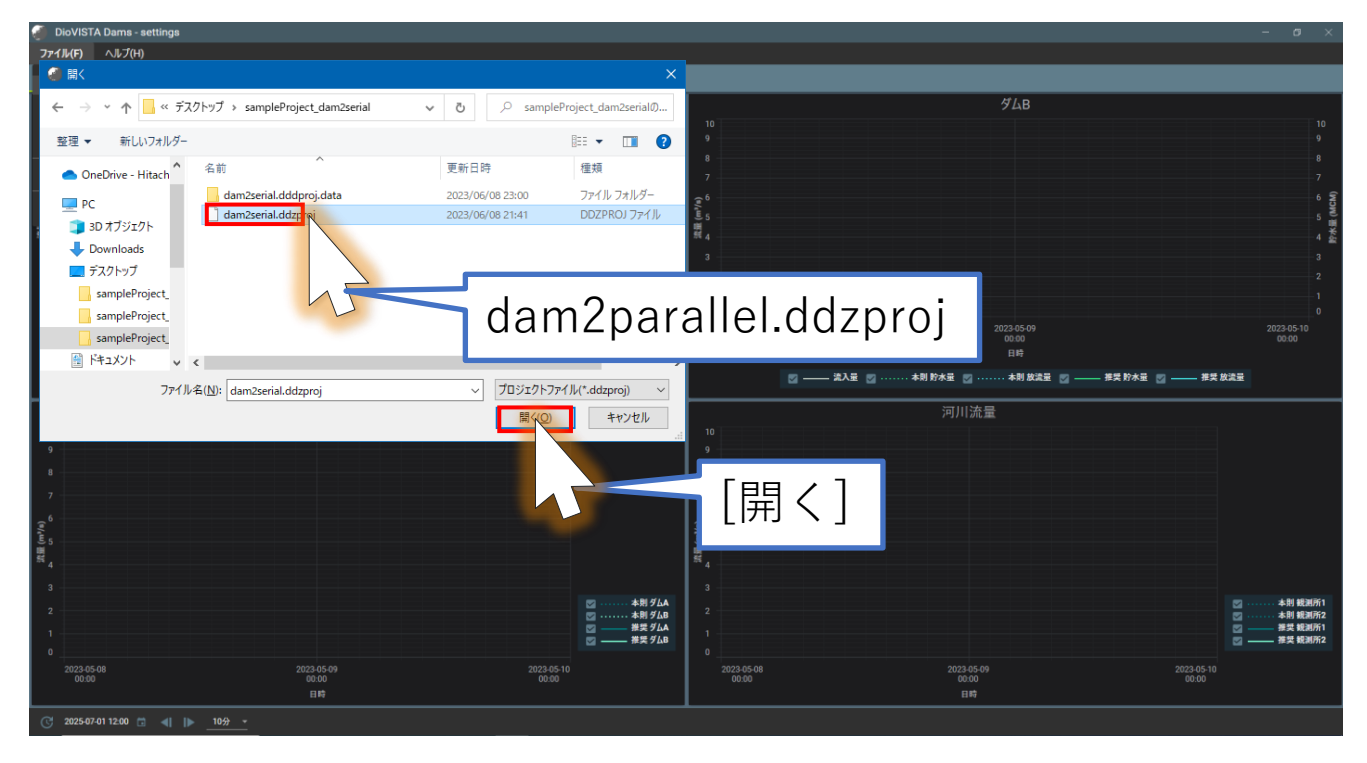

モデルの選択

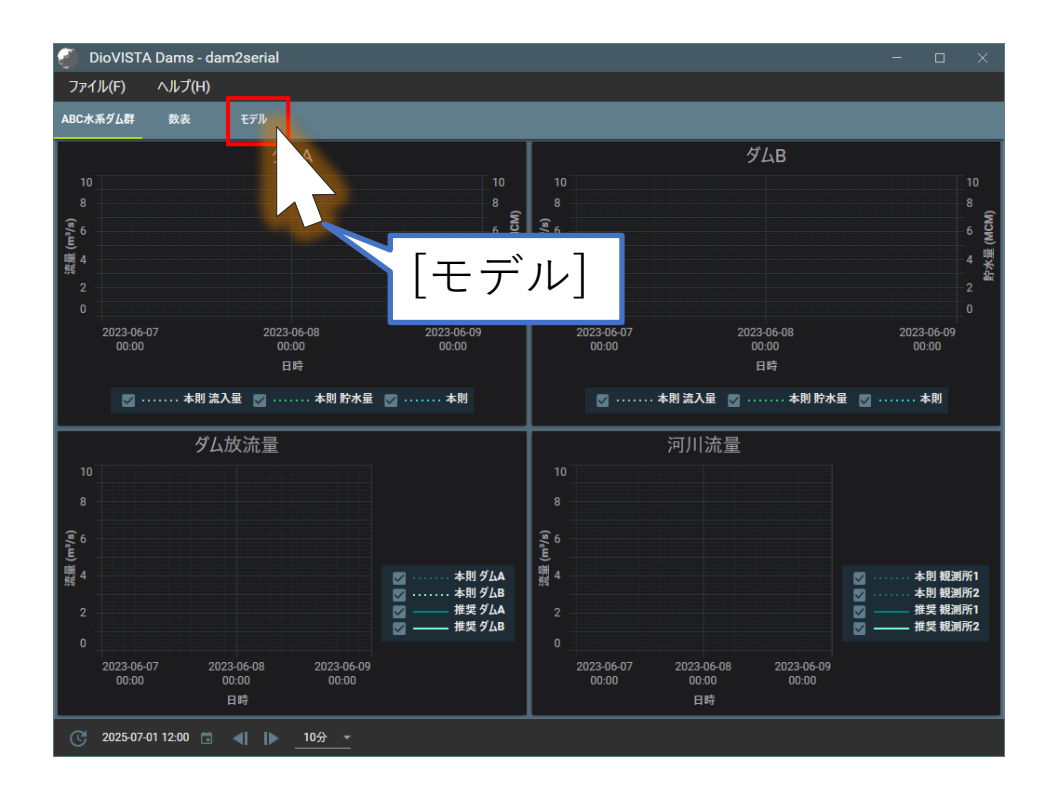

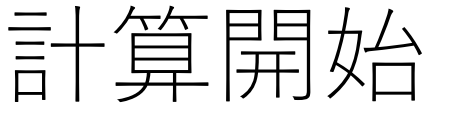

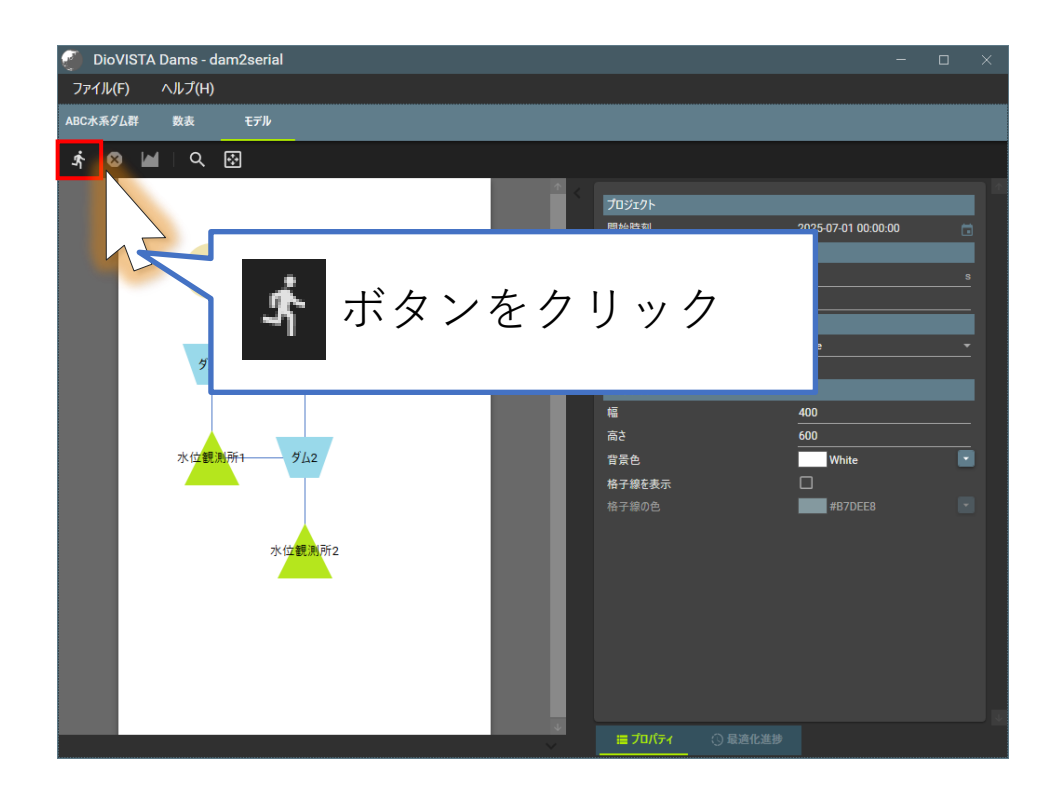

ケース名をつける

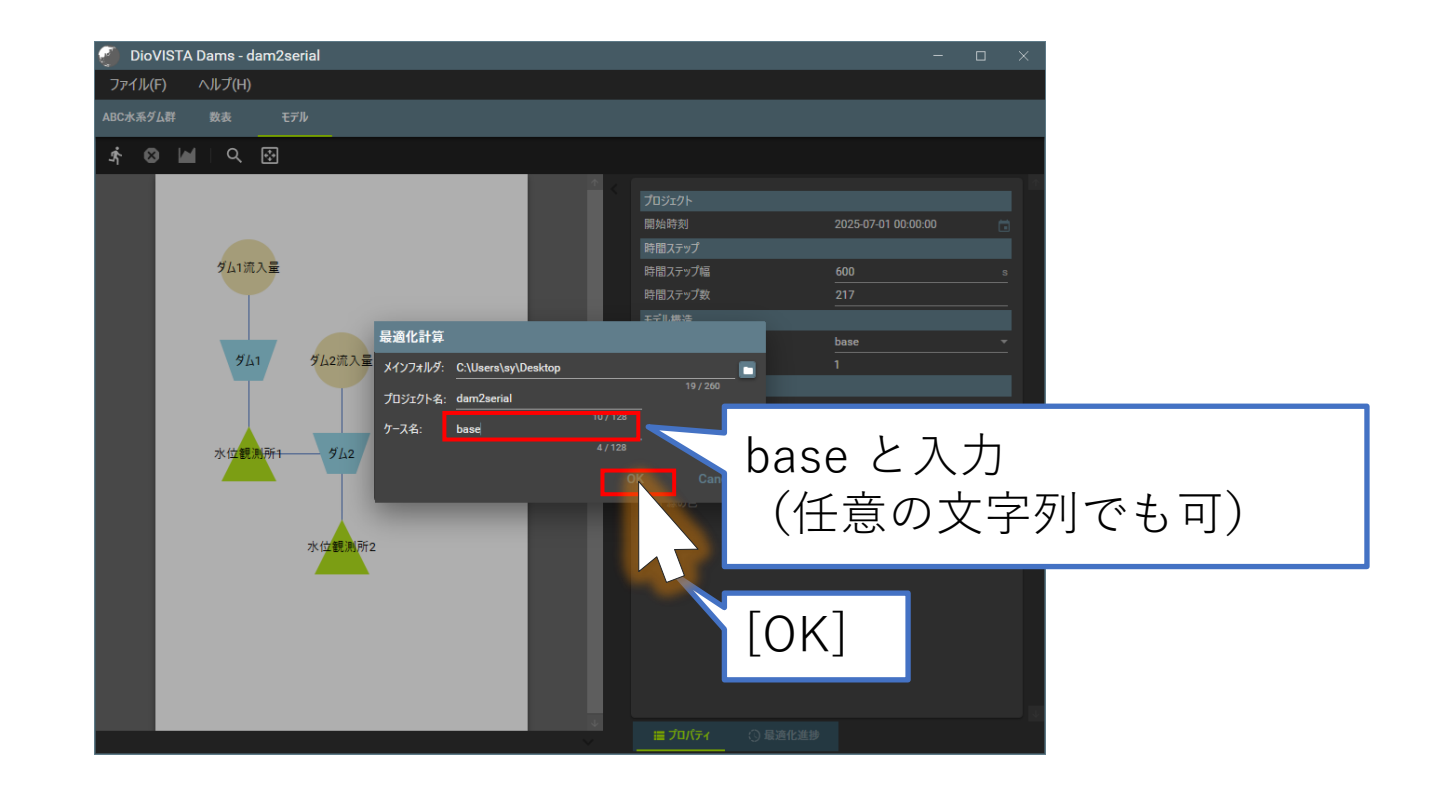

© Hitachi Power Solutions. Co. Ltd. 2023. All rights reserved.

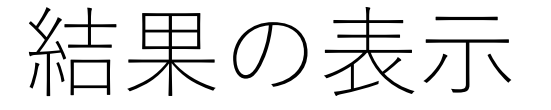

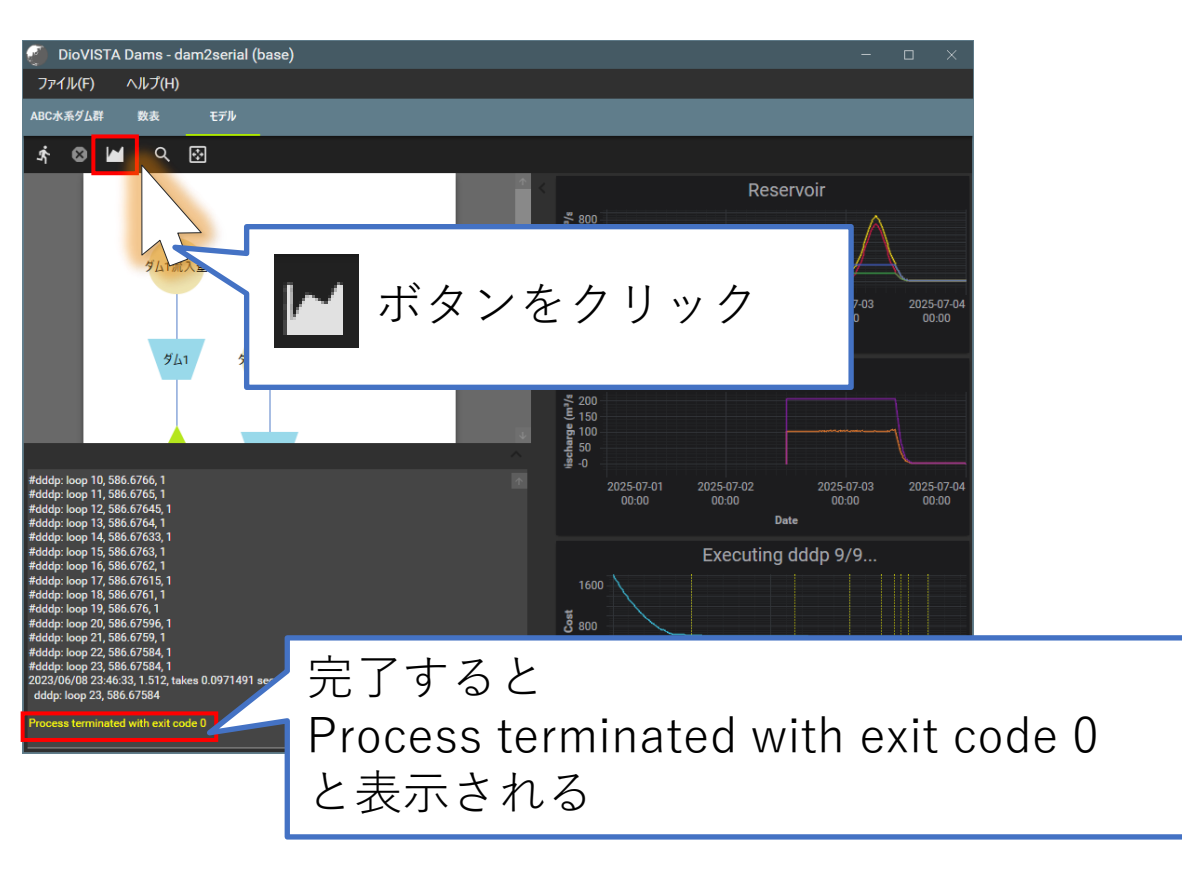

6

結果の表示

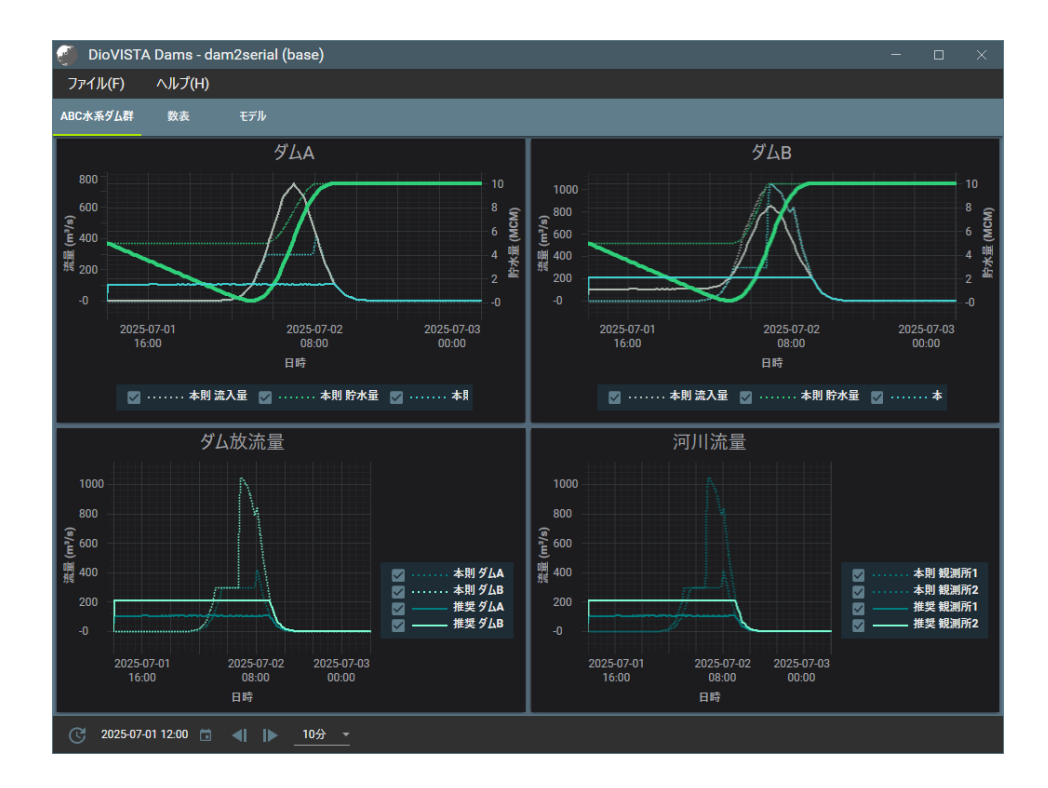

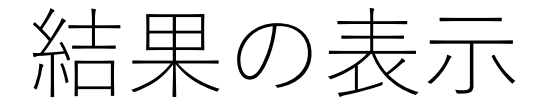

## 数表で確認したい場合

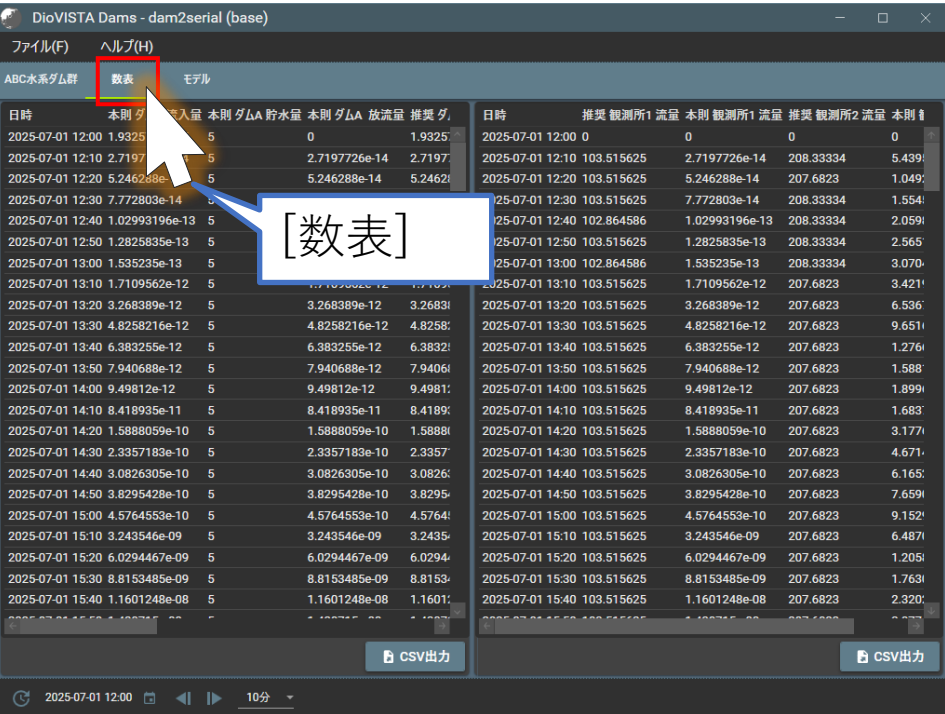

© Hitachi Power Solutions. Co. Ltd. 2023. All rights reserved.